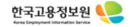

# **노동전환고용안정협약지원금 개발화면 2021년 1차 특별고용촉진장려금 \*내용 : 노동전환고용안정협약지원금 화면 사전신청자('21.9 채용) 신청서 작성 방법 안내**

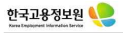

#### **1. 고용보험 기업로그인**

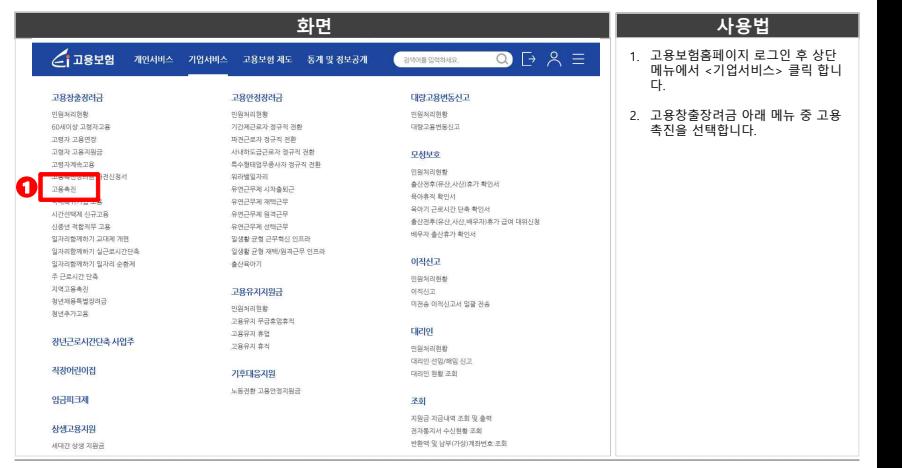

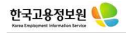

## **2. 계획신고서 검색하기**

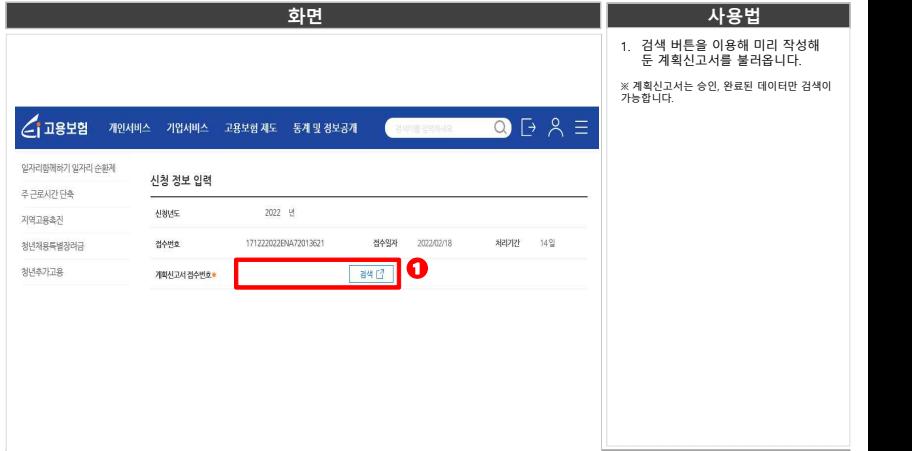

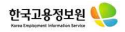

#### **3. 사업장 정보 및 신청내용 입력하기**

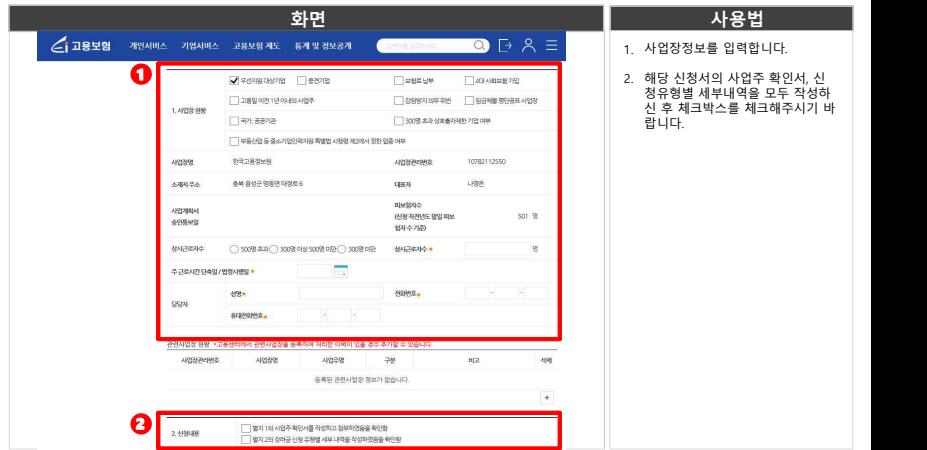

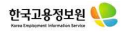

**4. 신청유형 선택하기**

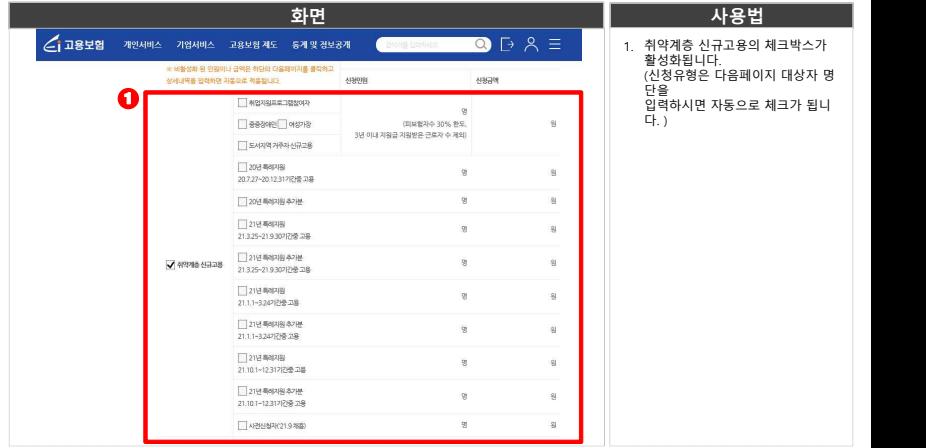

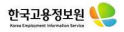

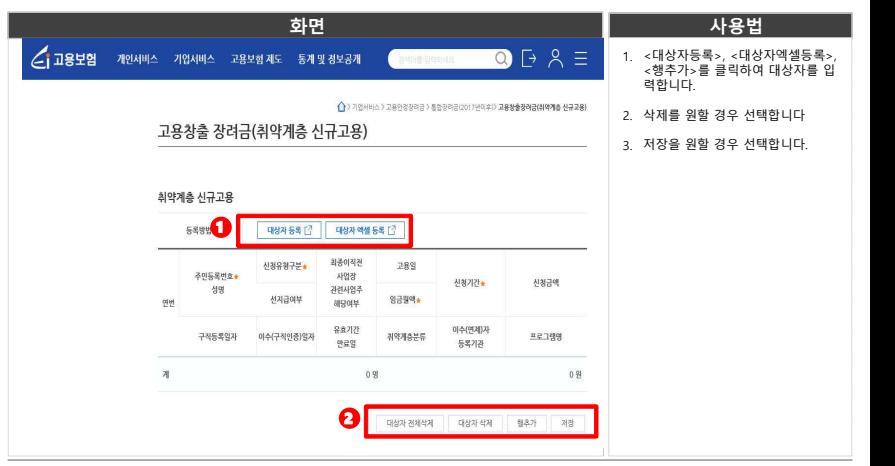

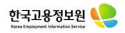

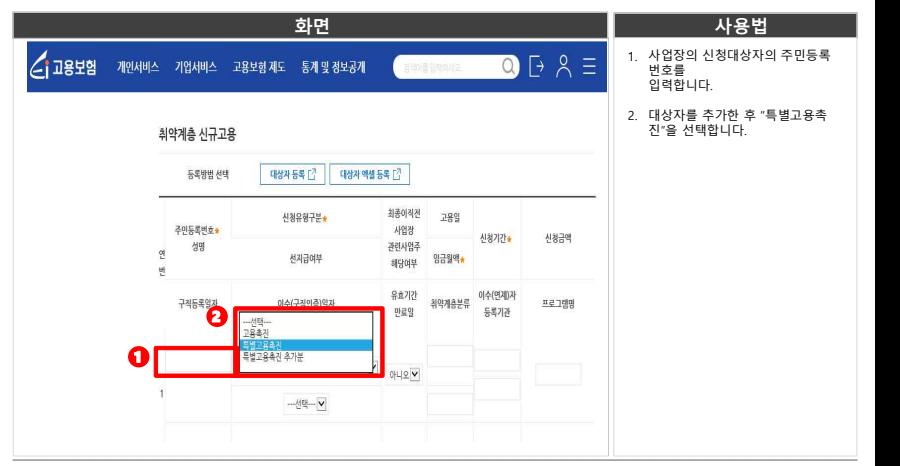

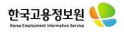

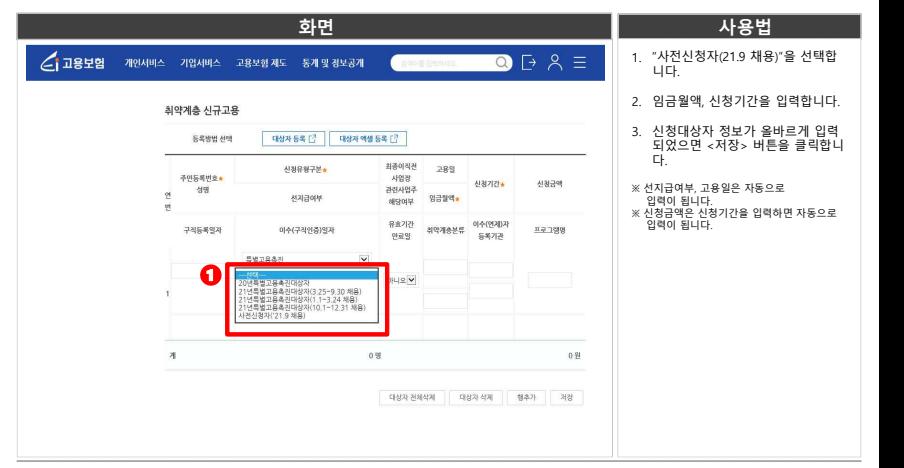

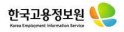

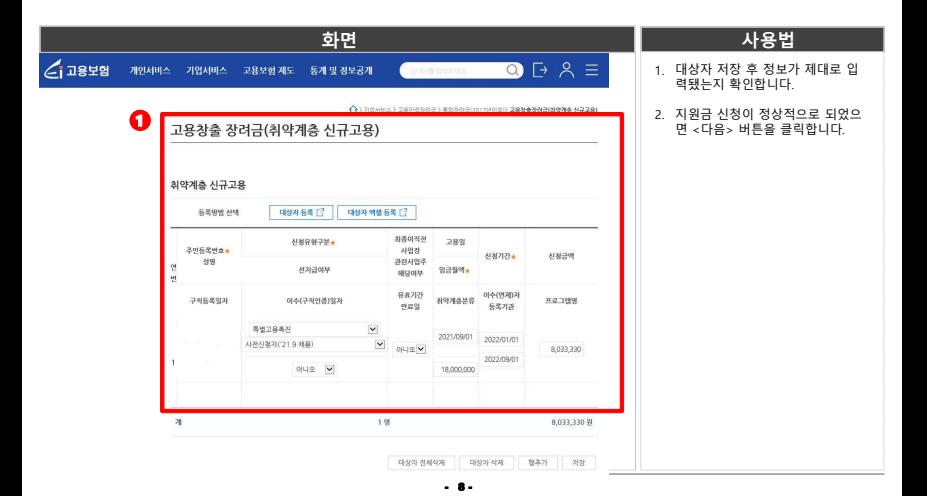

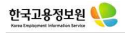

### **6. 사업주확인서 작성하기**

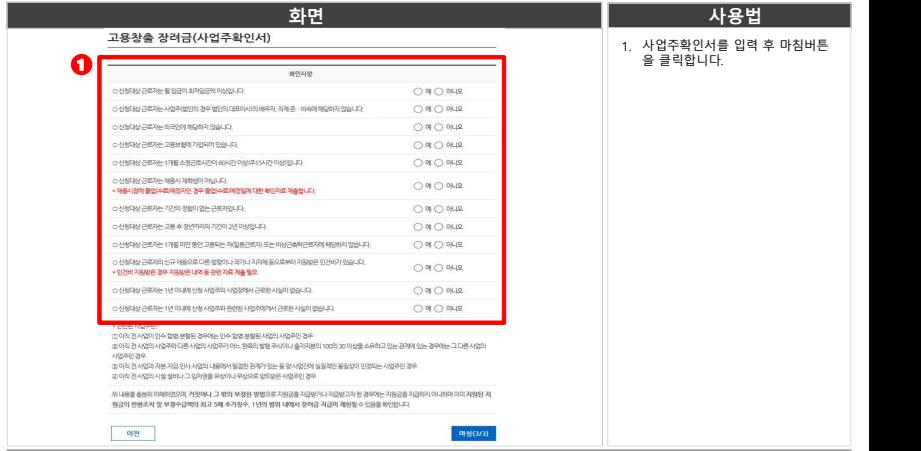

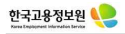

## **7. 첨부파일 업로드 하기**

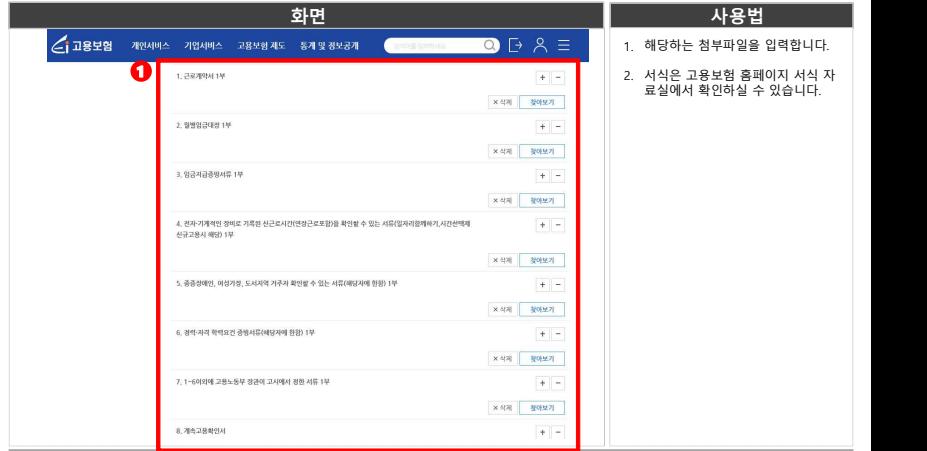

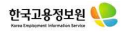

## **8. 신청서 내용 확인 및 제출하기**

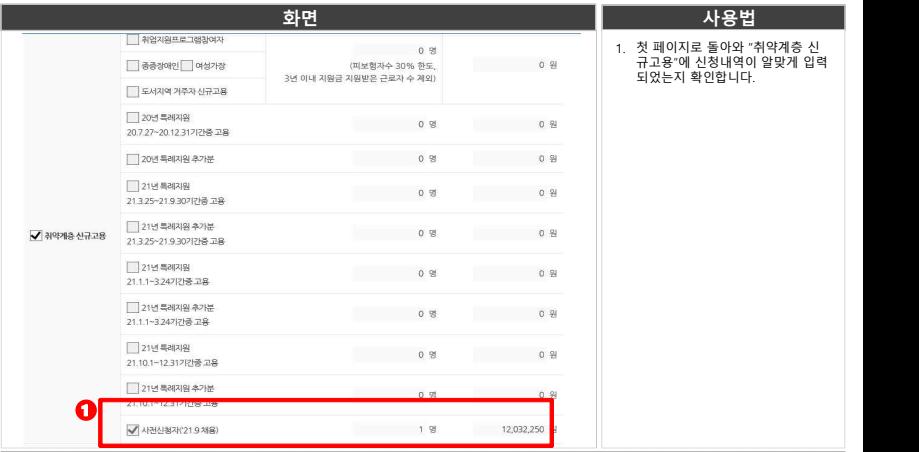

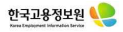

## **8. 신청서 내용 확인 및 제출하기**

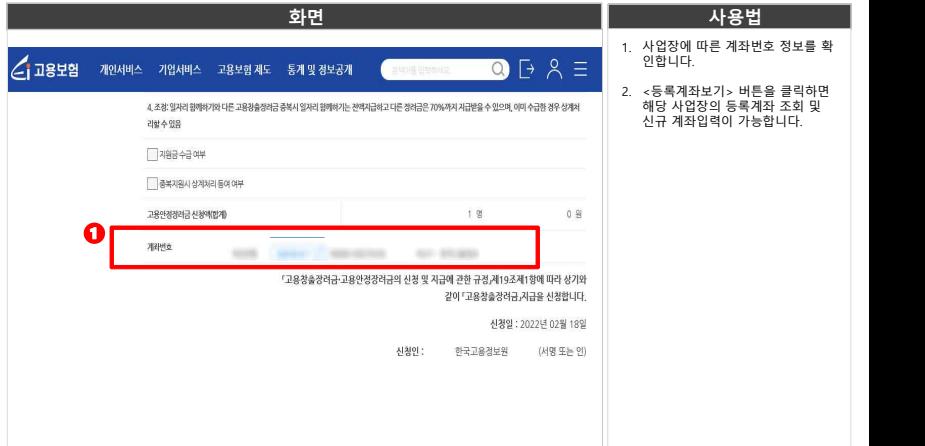

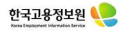

## **8. 신청서 내용 확인 및 제출하기**

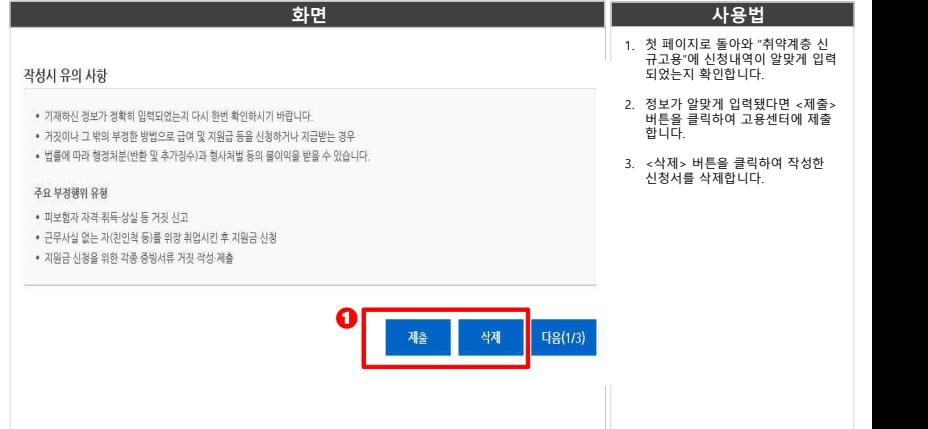

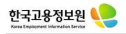

## **9. 신청서 제출 확인**

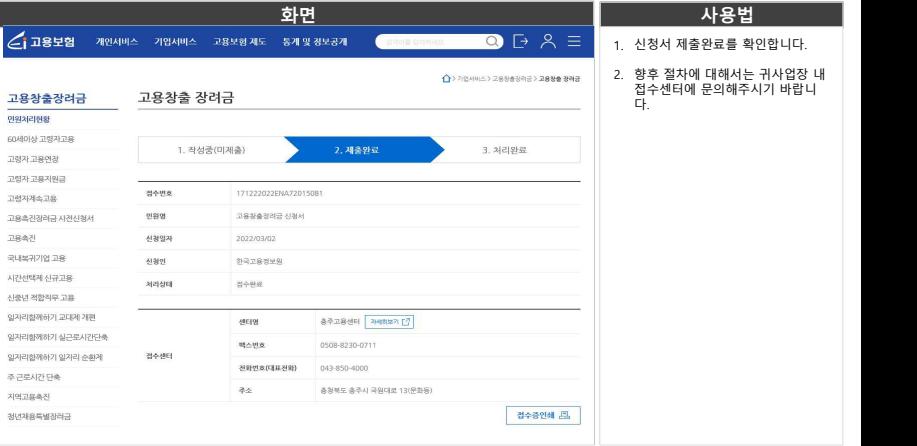